## **Glasklar - Troubleshooting**

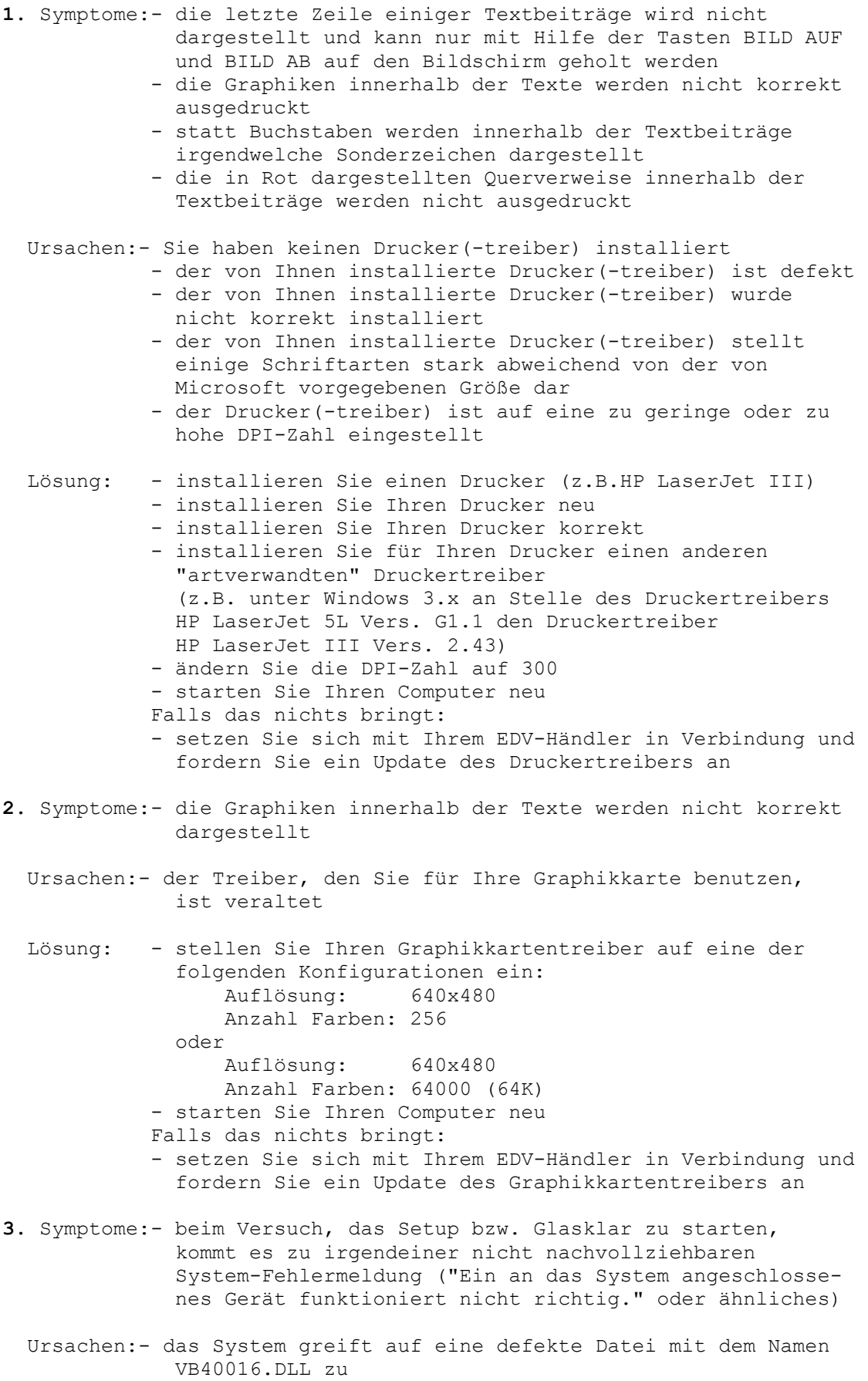

 Lösung: - kopieren Sie die Datei VB40016.DLL von der CD aus dem System-Verzeichnis (d:\System oder e:\System oder f:\System ...) in das Windows-System-Verzeichnis und überschreiben Sie die eventuell vorhandene Datei - starten Sie Ihren Computer neu